① 접속 시 마이크 및 카메라 권한 부여

**카메라 및 마이크가 제대로 실행되지 않는다면 URL 창에서 권한 허용 여부를 확인 하십시오. Tip! 권한 허용 상태로 설정 후, 새로고침 하거나 창을 닫고 다시 들어오셔야 원활하게 반영될 수 있습니다.**

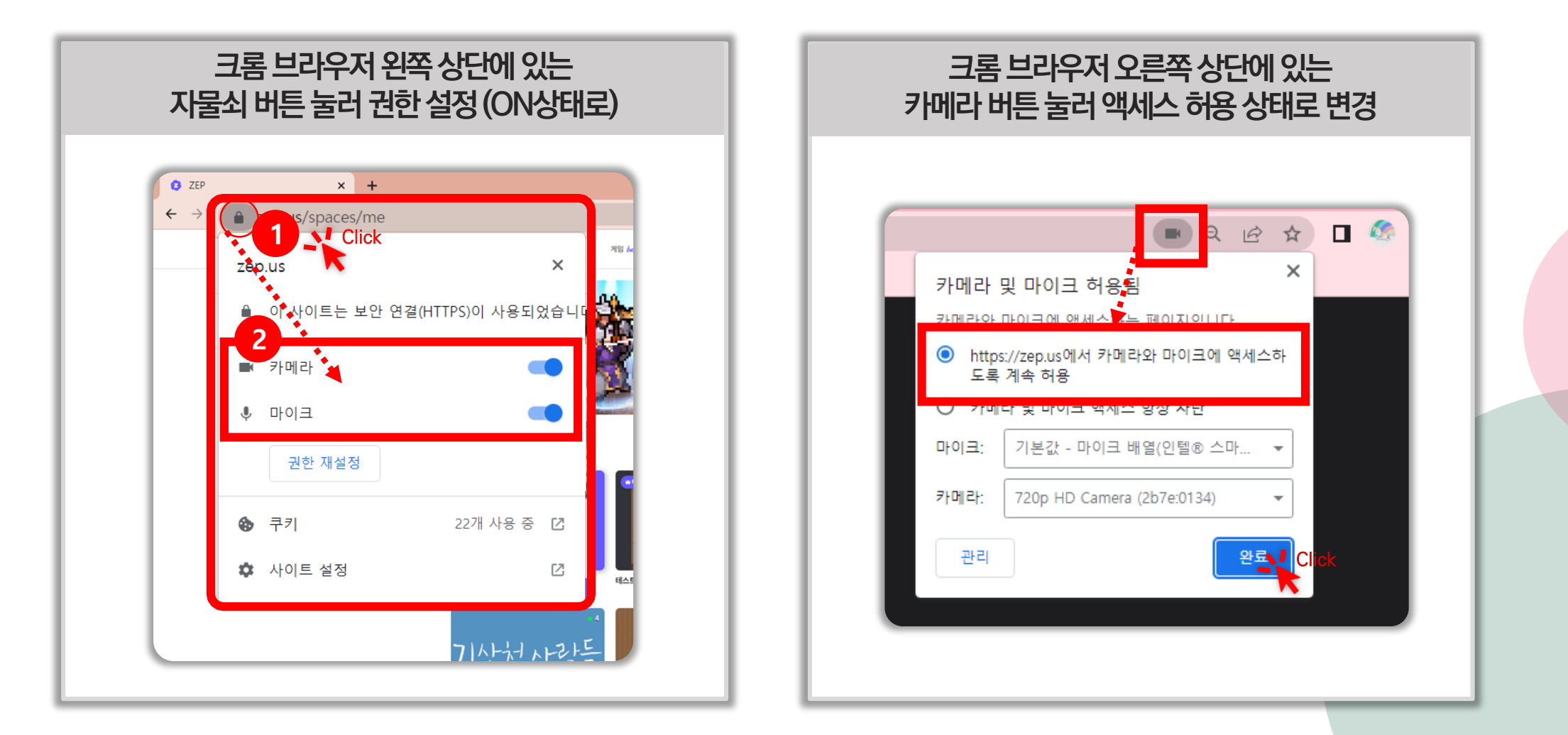

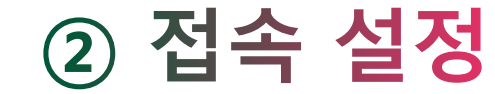

왼쪽 스페이스 설정 메뉴에 들어가서 사용 가능한 비디오와 마이크를 선택 해주세요. 주변 소음 방지를 위해 마이크 OFF 후 입장을 추천합니다.

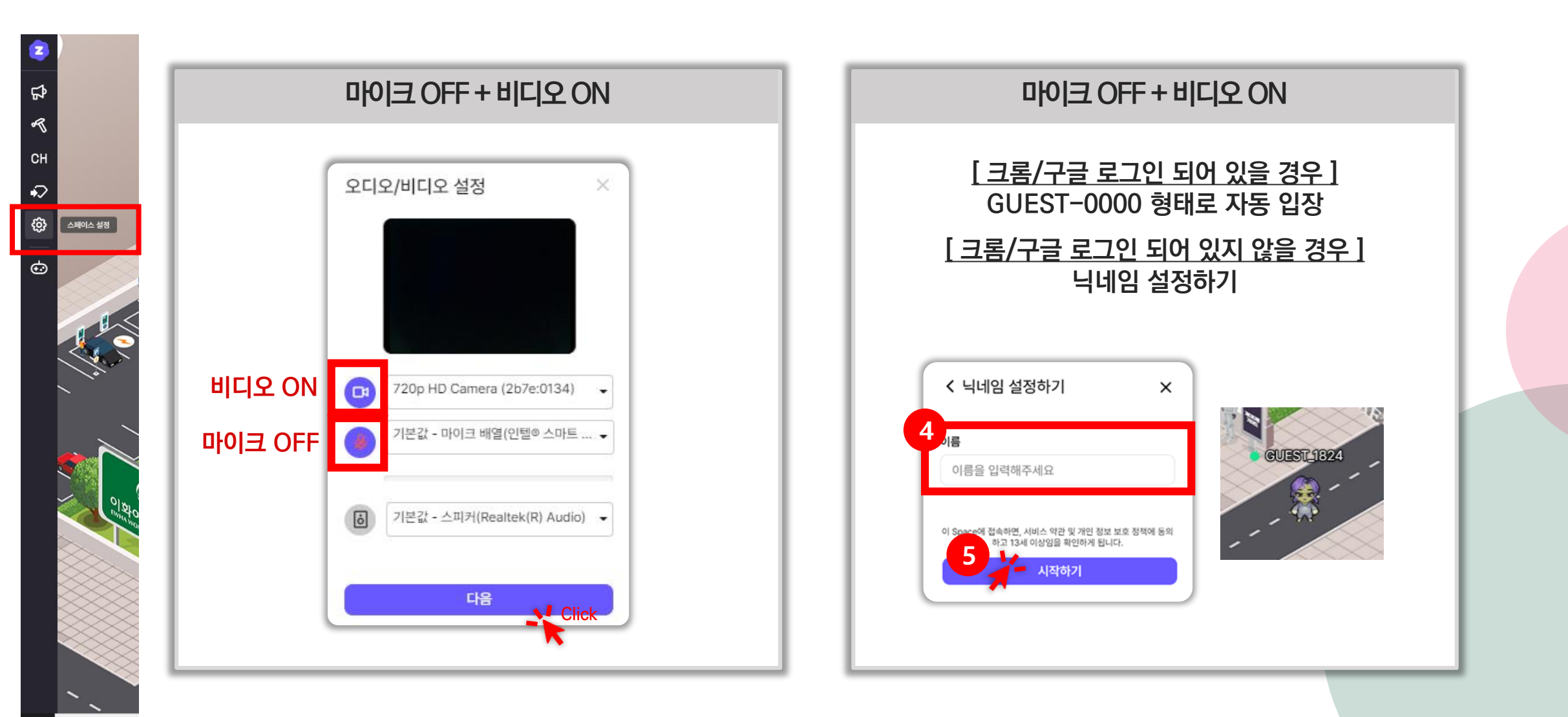

**COPYRIGHT THE ABILITY GROUP ALL RIGHTS RESERVED. 무단 복제 및 도용을 금지합니다.**

**0 검색하려면** 

## 3 접속 후 오디오/비디오 컨트롤

**하단 컨트롤 박스에서 오디오/비디오를 켜고 끌 수 있습니다.** Tip! 카메라 / 마이크 버튼이 한번만 누르면 적용이 안되는 경우가 있습니다. 그럴 경우, 차분히 한번 더, 총 2번 눌러봐주세요.

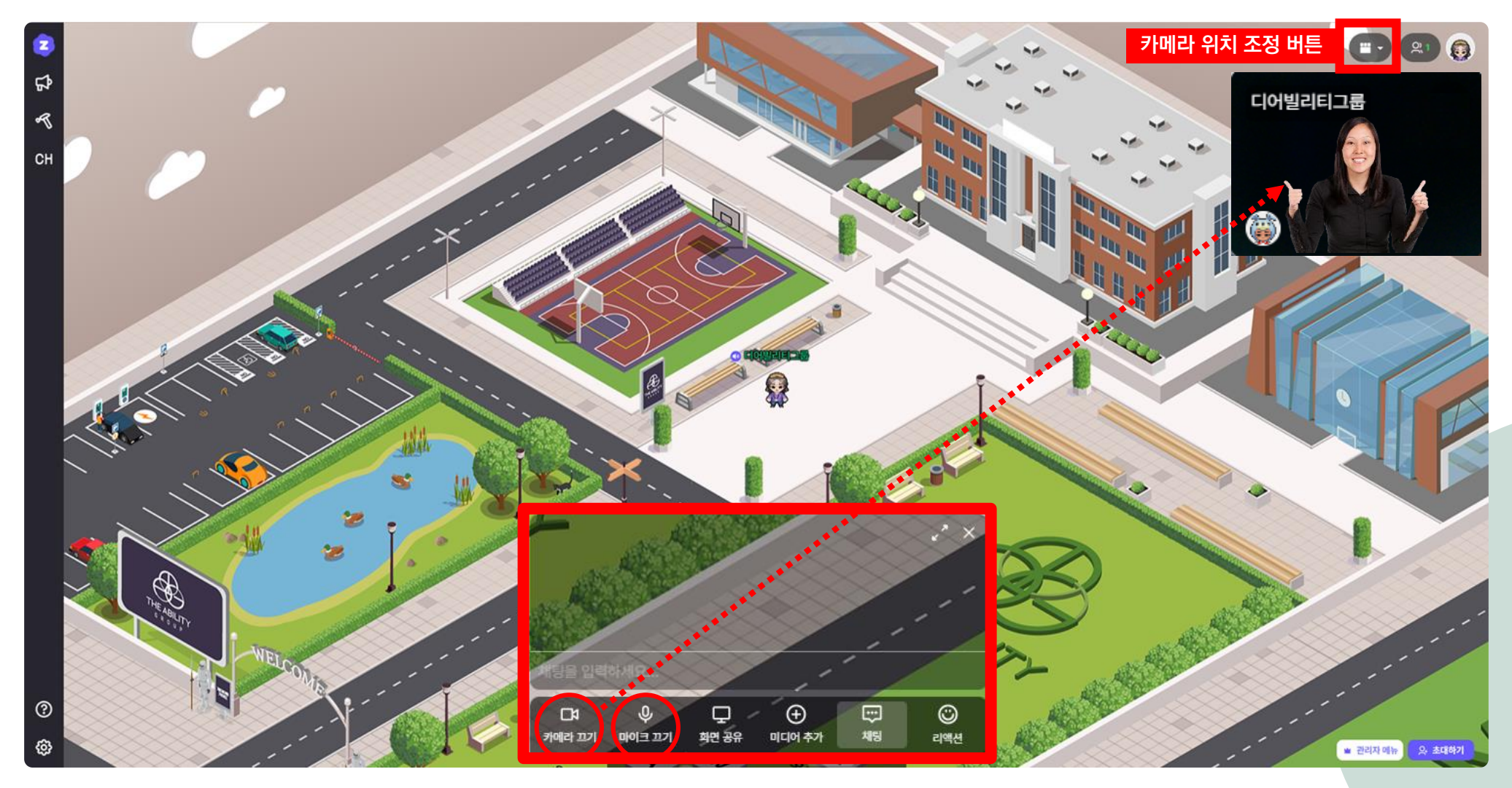